## MAC filter for LAN interfaces

1. Open config page. Network $\rightarrow$ Firewall $\rightarrow$ MAC Filter

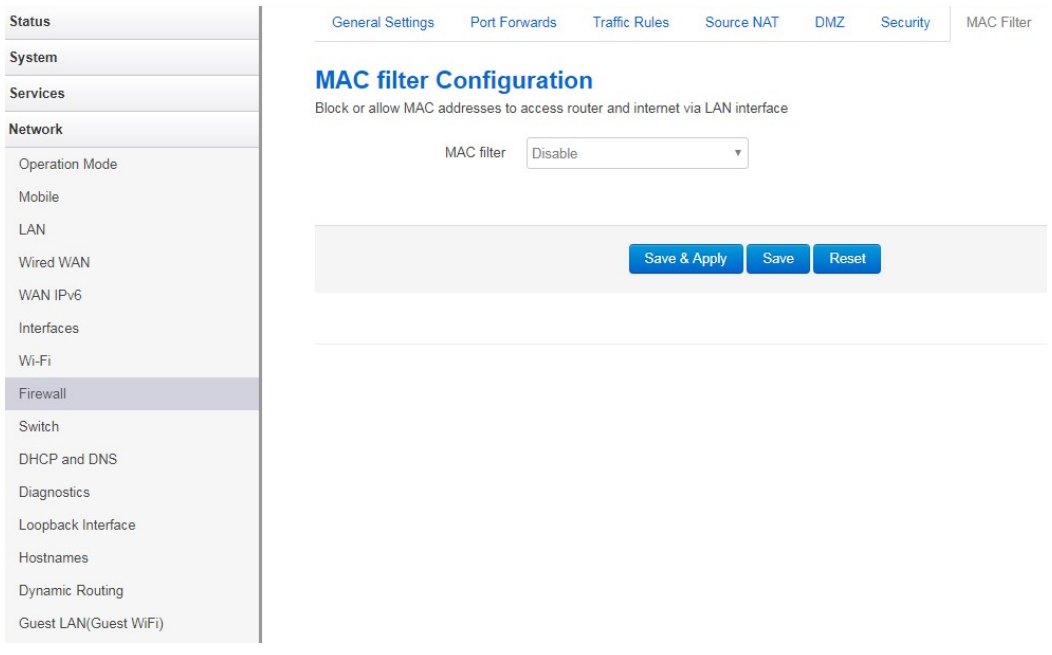

2. Select MAC filter mode.

Disable: the default value, which means all devices with any MAC address can access router and internet.

Allow list: only MAC addresses in the list can access router and internet.

Deny list: block all MAC addresses in the list, others can access router and internet.

3. MAC address

The MAC addresses list, if MAC filter is Allow list, then all MAC addresses in the list can access other devices via router. If MAC filter is Deny list, then all MAC address in the list cannot access others via router.

Press button  $\mathbf{\ast}$  to delete item in the list, and press button  $\mathbf{\bullet}$  to add new item.

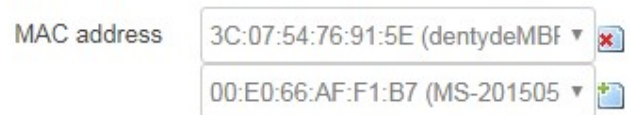

4. Create interface for each LAN physical interface to block denied MAC addresses access other devices in LAN. This option is checkbox.

the default settings of router are all LAN physical interfaces are in the same bridge, that means all traffic between LAN and LAN are switched by bridge. Its cannot be blocked by Firewall.

Tick this option can create LAN interface for each physical interface. That means traffic between LAN and LAN can be blocked by Firewall. We can set LAN interfaces IP addresses and netmask on MAC Filter page.

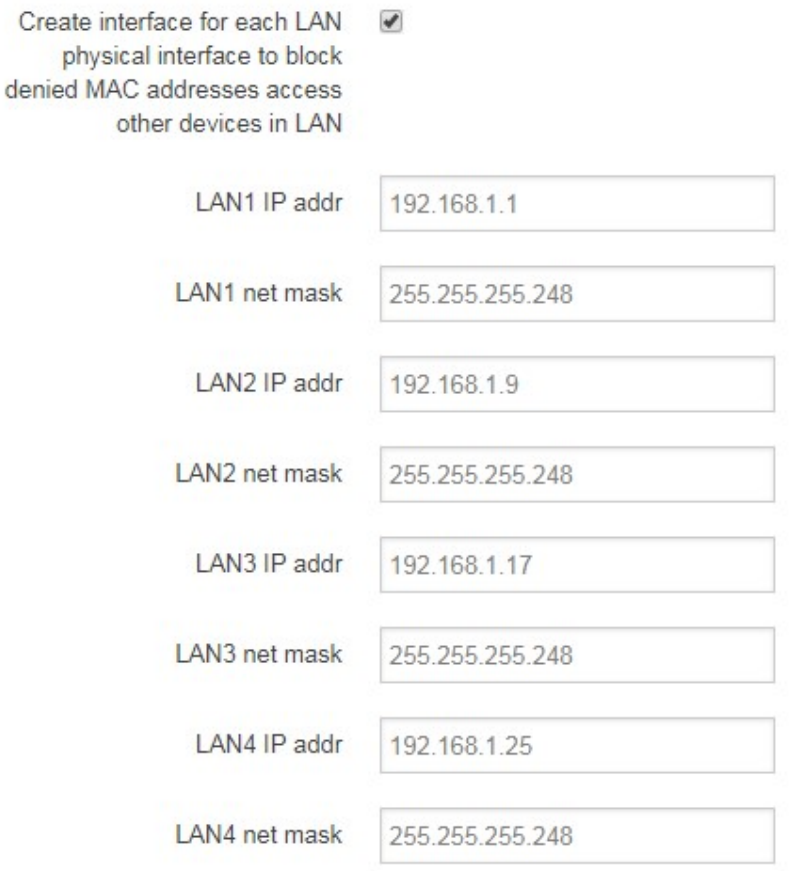

5. After Save &Apply, router will create 3 LAN interfaces, we can see it in Network $\rightarrow$ Interface page.

## **Status** System Services **Network** Operation Mode Mobile  $LAN$ Wired WAN WAN IP<sub>V</sub>6 Interfaces  $Wi$ -Fi Firewall Switch DHCP and DNS Diagnostics Loopback Interface Hostnames Dynamic Routing Guest LAN(Guest WiFi) Static Routes  $Q<sub>0</sub>S$ Logout

## **Interfaces**

Interface Overview

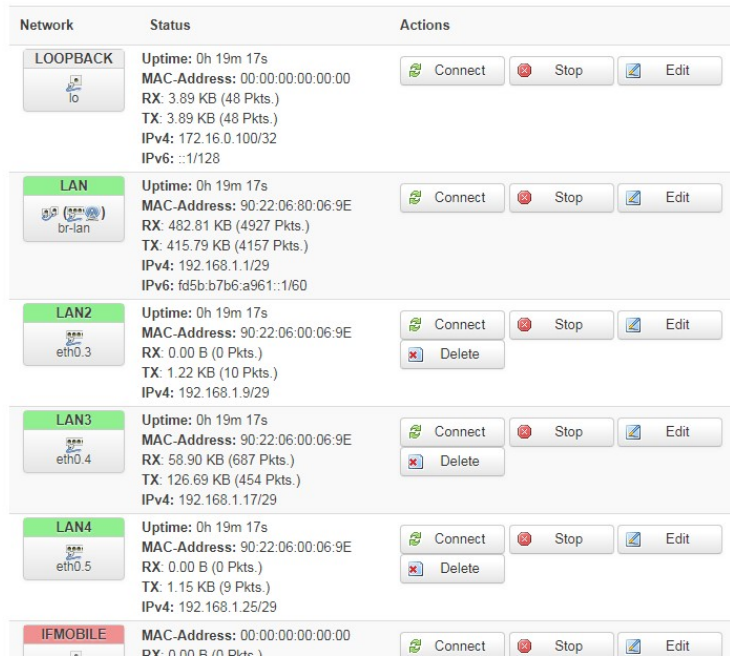